## **Find Substrings at Sequences**

This scheme describes how to find substrings in sequences and group these sequences by different parameters.

First, the workflow reads sequences and text strings (patterns) from files. Then, these data sets are multiplexed using this rule: every sequence is united with every pattern. After multiplexing these united data sets are transported to the find patterns element. The results of patterns searching are grouped by id of a sequence: original and find patterns annotations are united into two new grouped annotations sets. And finally, the grouped data are written into file, specified by a user.

By default, sequence multiplexed using the rule "1 to 1". You can configure this value in the [Multiplexer](https://doc.ugene.net/wiki/display/WDD16/Multiplexer+Element) element parameters. Also, you can configure the [Pa](https://doc.ugene.net/wiki/display/WDD16/Find+Pattern+Element) [ttern](https://doc.ugene.net/wiki/display/WDD16/Find+Pattern+Element) element parameters and [Grouper](https://doc.ugene.net/wiki/display/WDD16/Grouper+Element) element parameters.

To try out this sample, add the input files to the [Read Sequence](https://doc.ugene.net/wiki/display/WDD16/Read+Sequence+Element) and [Read Plain Text](https://doc.ugene.net/wiki/display/WDD16/Read+Plain+Text+Element) elements, select the name and location of the output files in the [Write](https://doc.ugene.net/wiki/display/WDD16/Write+Sequence+Element) [Sequence](https://doc.ugene.net/wiki/display/WDD16/Write+Sequence+Element) element and run the workflow.

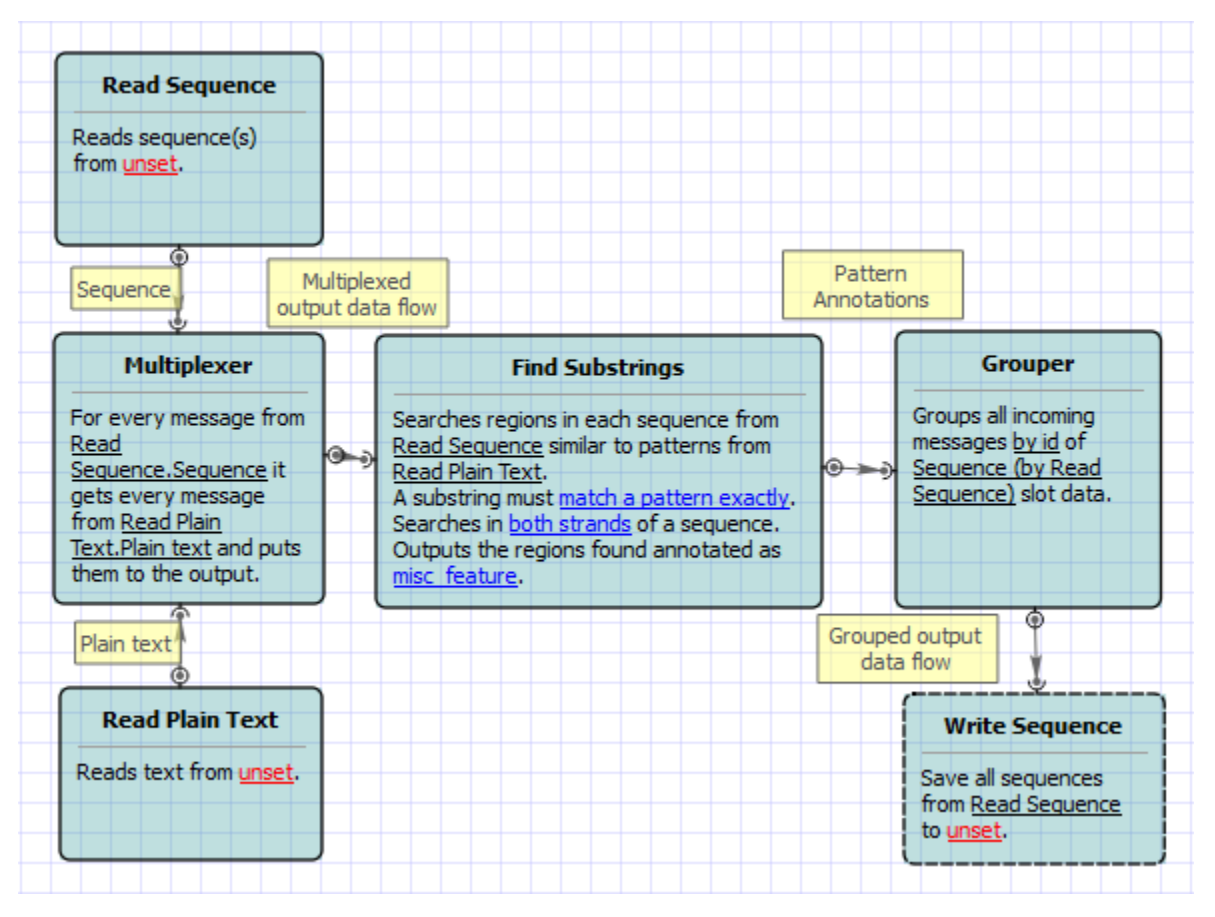

## **How to Use This Sample**

☑

If you haven't used the workflow samples in UGENE before, look at the "[How to Use Sample Workflows"](https://doc.ugene.net/wiki/display/WDD16/How+to+Use+Sample+Workflows) section of the documentation.